## Brisanje naloga za plaćanje

Poslednja izmena 07/07/2021 1:42 pm CEST

## **Možemo brisati svaki nalog pojedinačno ili više naloga odjednom:**

1. **Izaberemo konkretan pojedinačan nalog**, koji želimo da brišemo klikom na svrhu uplate.

2. Kliknemo na **Briši**.

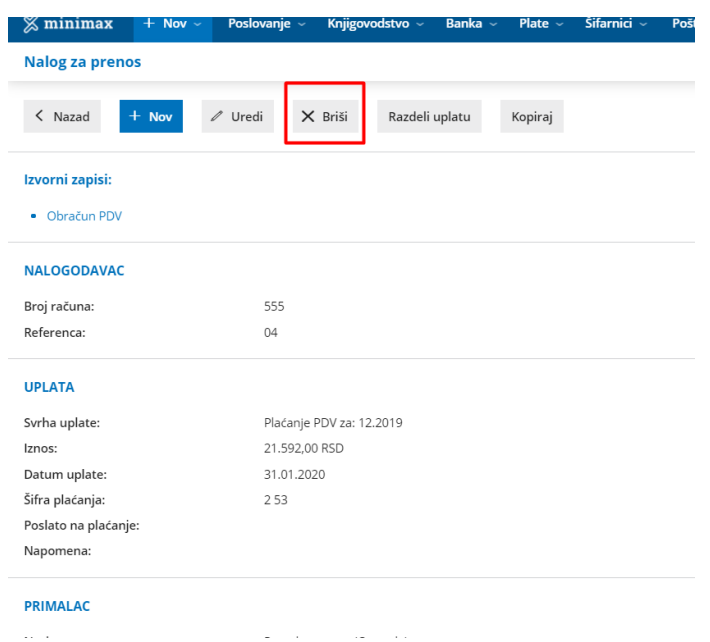

3. Otvoriće se prozor sa pitanjem*(Zaista želite brisati?)*, tu izaberemo u redu.

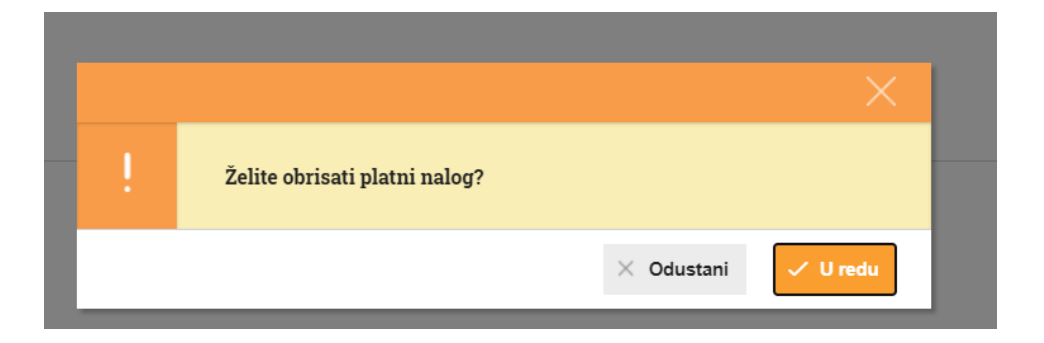

Nalog je izbrisan – nije premešten u Arhivu naloga za plaćanje!

Ukoliko želimo da obrišemo više naloga zajedno, potrebno je na pregledu označiti

## naloge koji se žele brisati i izabrati opciju:

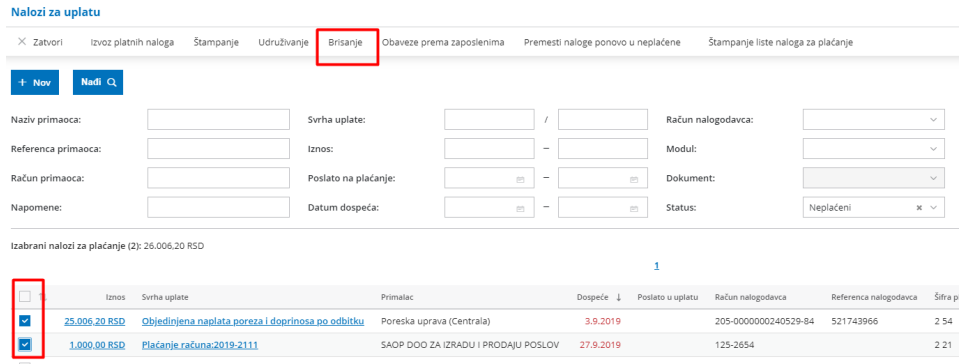

ili kliknuti na opciju pa izabrati naloge koji se brišu.